## **Инструкция по настройке Wi-Fi роутера D-link DIR-300**

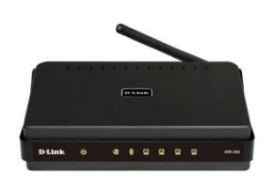

1. Для того чтобы подключить роутер к ПК необходимо открыть на ПК список беспроводных сетей для подключения, далее выбрать сеть «DIR-300NRU» и ввести ключ для беспроводного соединения. Ключ для беспроводного соединения указан на нижней части роутера под надписью PIN (для каждого роутера он индивидуален), в данном случае ключ - 90986840.

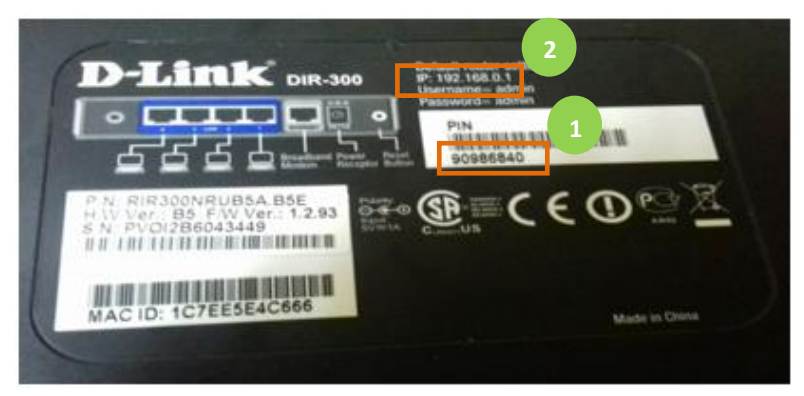

2. Для того, что бы попасть в веб-интерфейс роутера, необходимо открыть Ваш Интернет-браузер и в адресной строке набрать [http://192.168.0.1.](http://192.168.0.1./) (данный адрес также указан на нижней части роутера).

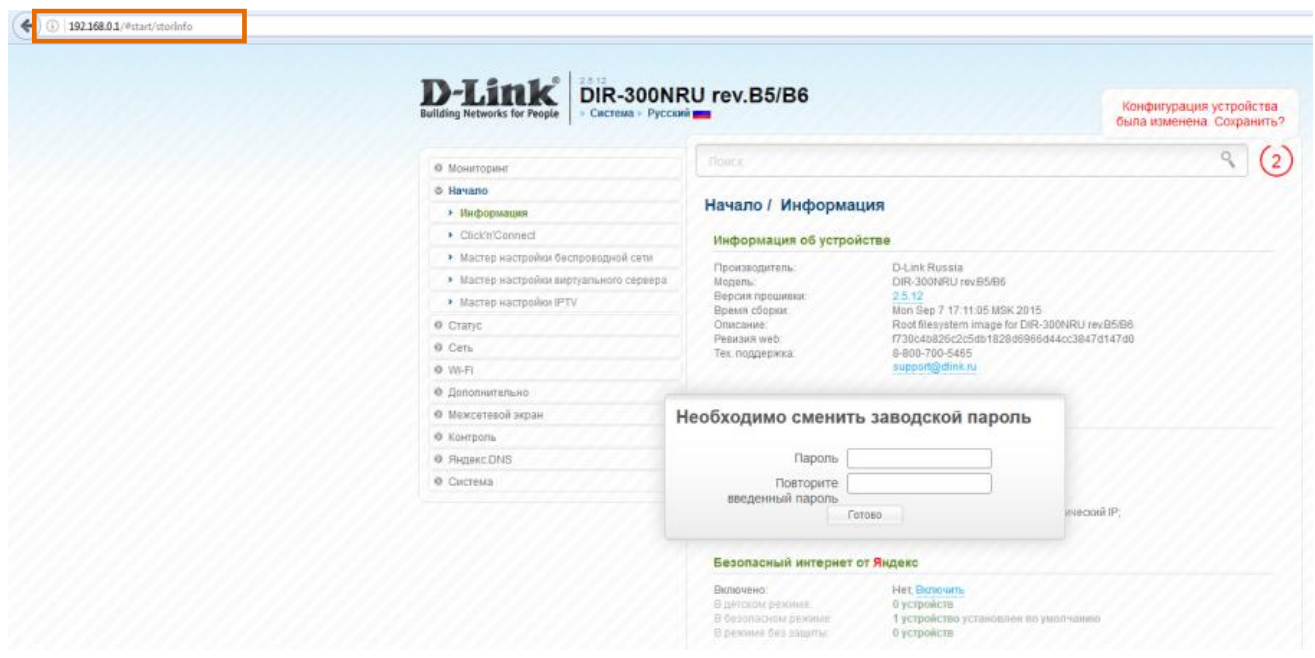

**ООО «Интеллект Телеком»** E-mail: sales@72it.ru

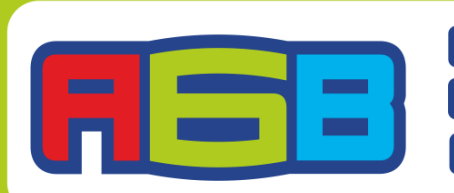

**G69-55-55** @www.72it.ru Bvk.com/abv\_72 3. В открывшемся окне необходимо ввести новый пароль. Пароль должен отличаться от логина «admin».

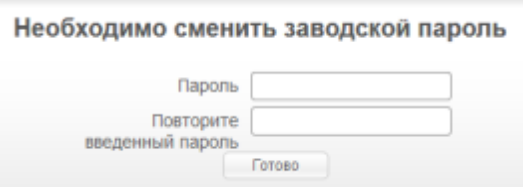

4. Базовые настройки роутера выполнены. Пользуйтесь интернетом от АБВ с удовольствием!

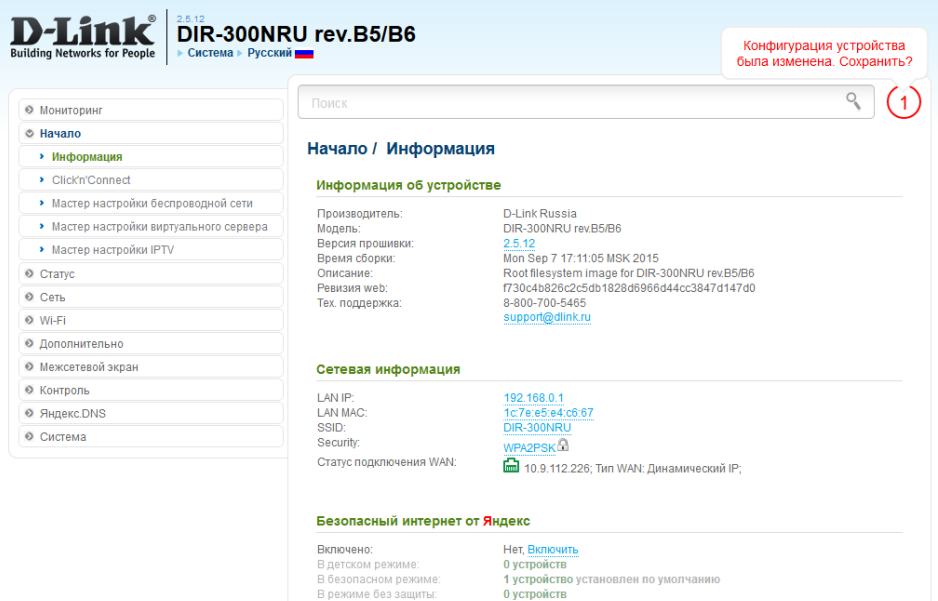

о устройство установлен по умолчанию<br>0 устройство установлен по умолчанию

**ООО «Интеллект Телеком»** E-mail: sales@72it.ru

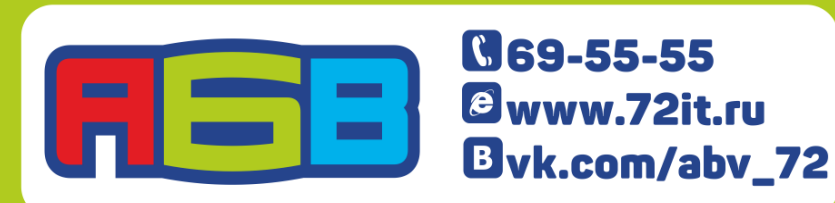